## **Brukerveiledning for rapportering av**

## **Utenrikshandel med tjenester (RA-0692) via Altinn**

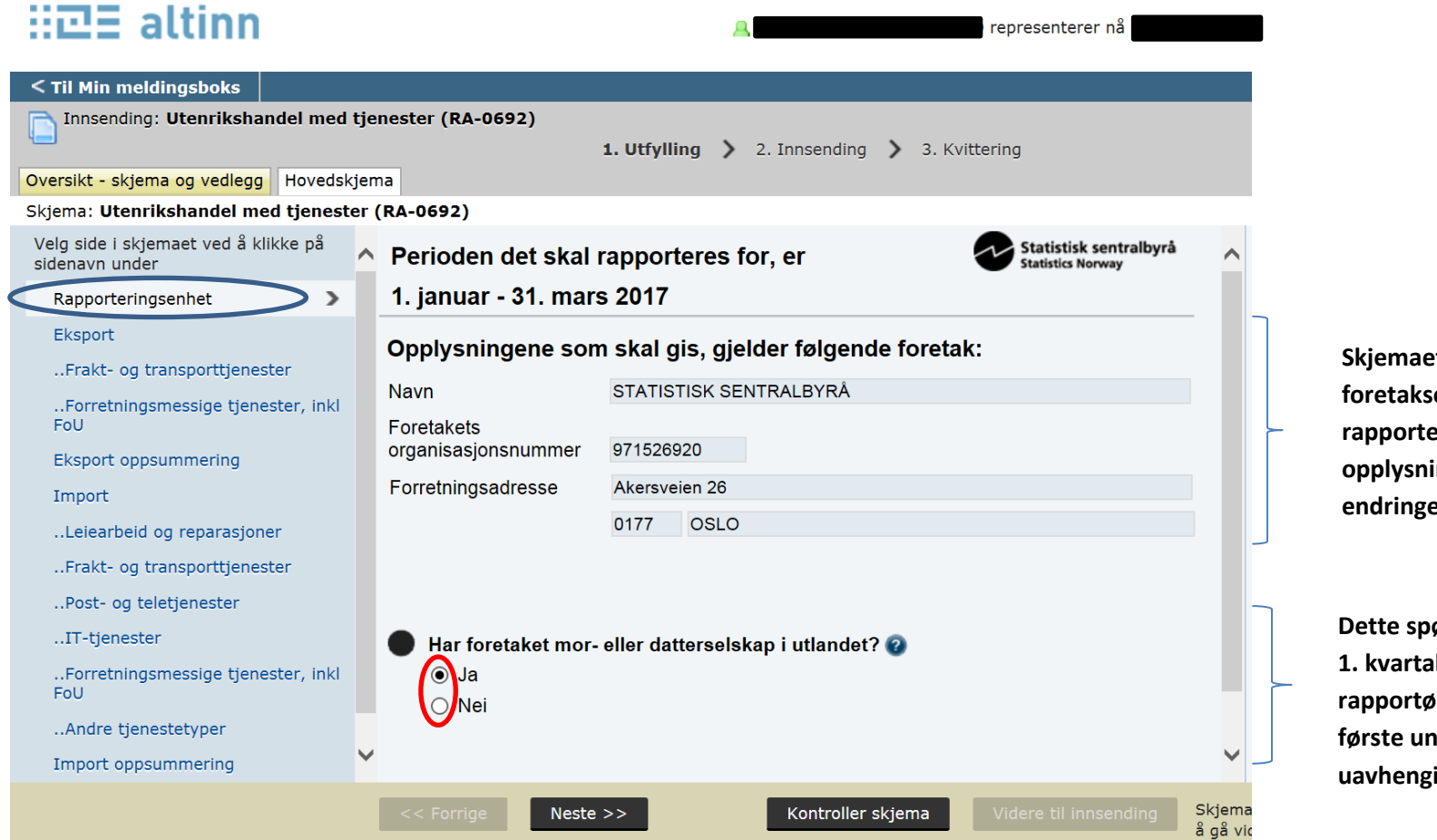

**Skjemaet åpner med de registrerte foretaksopplysninger vi har om din rapportenhet. Vennligst sjekk at disse opplysningene stemmer. Gjør eventuelle endringer tilslutt i skjemaet.**

**Dette spørsmålet må besvares for 1. kvartalsrapporten hvert år. Nye rapportører vil få spørsmålet i den første undersøkelsen de er med i, ig av kvartal.** 

 **Du navigerer videre på to måter, enten ved å trykke på Neste>> nederst i skjermbildet, eller ved å benytte «emneknaggene» i venstremargen. Du kan trykke «kontroller skjema» når som helst under utfyllingen for å sjekke om det slår ut på «Altinn-kontroller».**

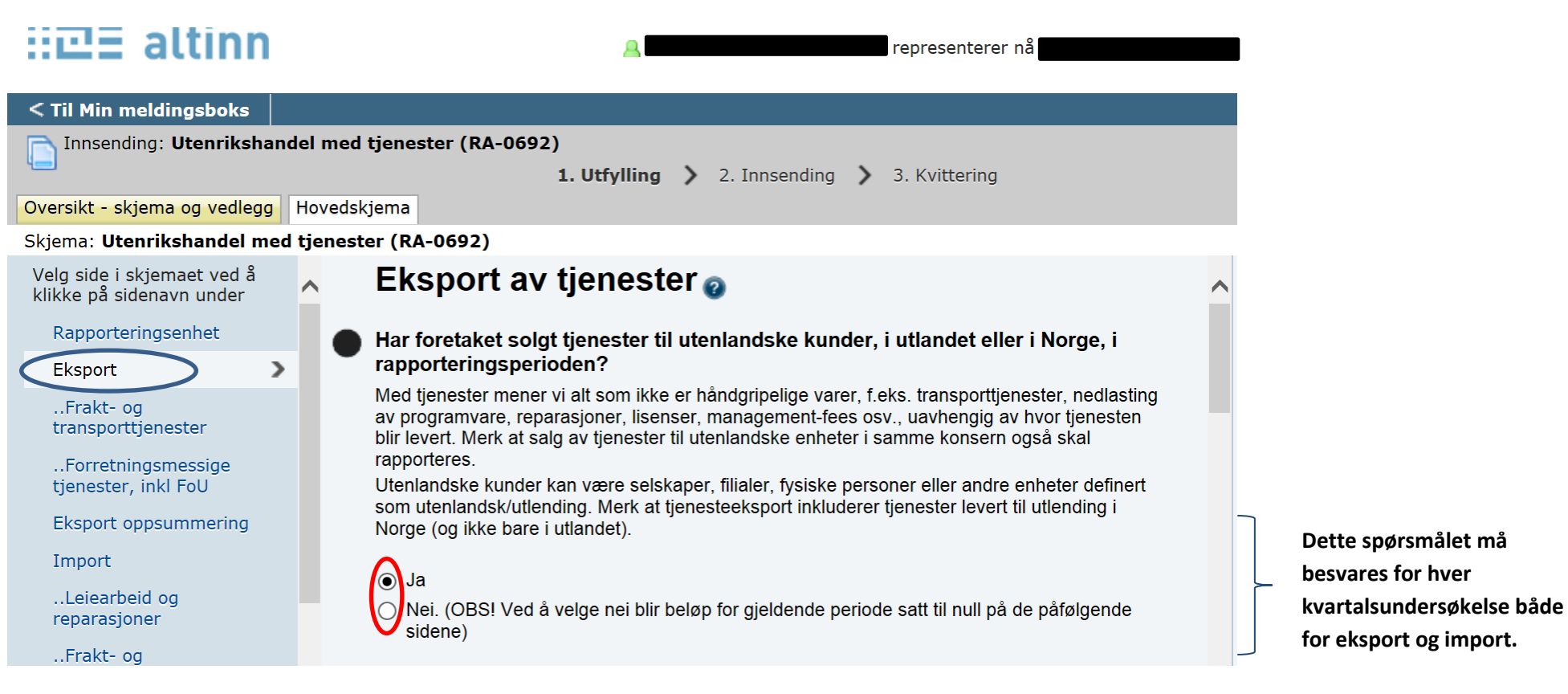

**«Emneknaggene» i venstremargen kommer opp for rapportører som har svart på undersøkelsen tidligere.**

**Nye rapportører må gå gjennom virksomhetsområdene på neste side for å finne sine virksomhetsområder og underliggende tjenestetyper. Bildet fortsetter på neste side.**

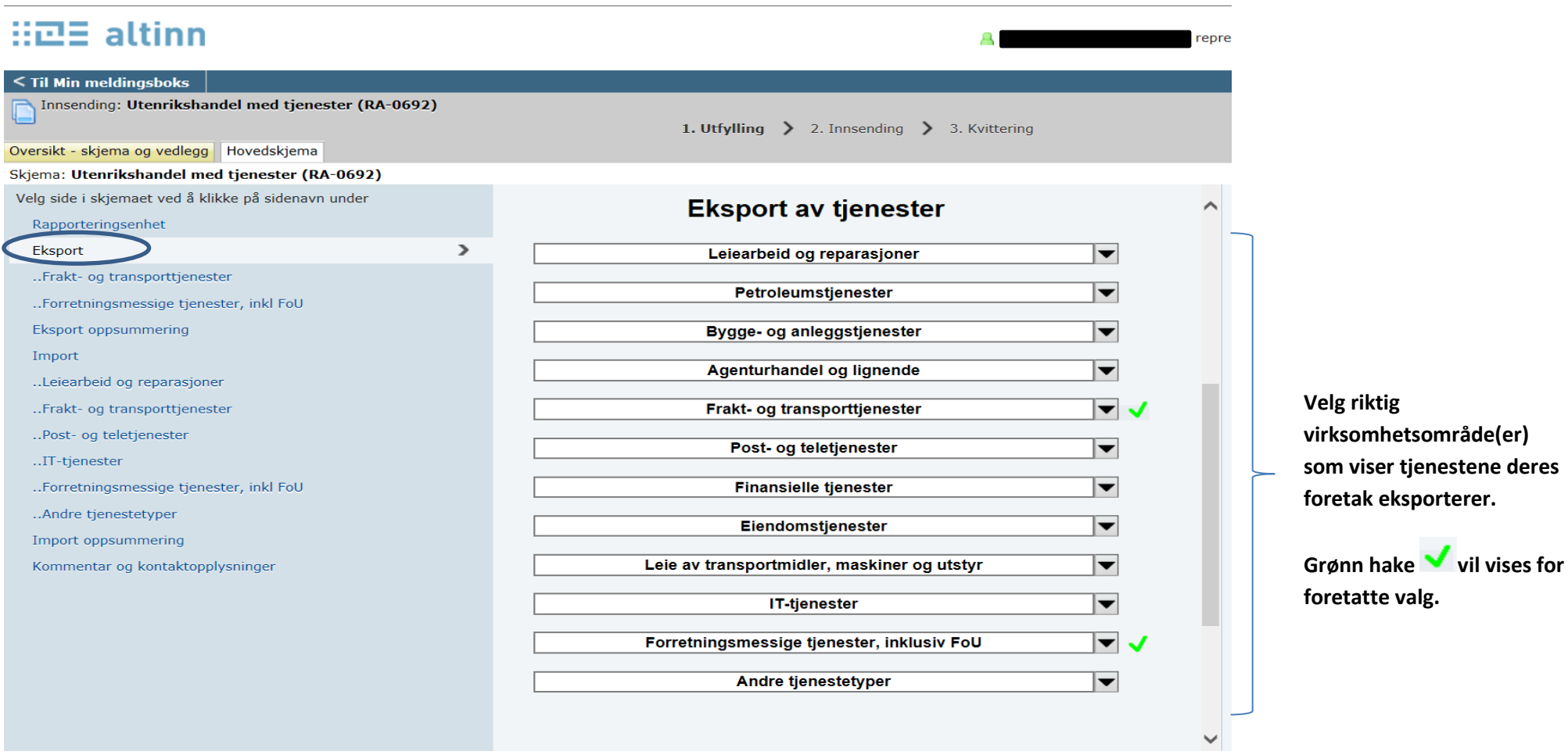

**Gjør deg kjent med oversikten over virksomhetsområder og tjenestetyper i punkt 3. i veiledningen som du finner på <http://www.ssb.no/innrapportering/naeringsliv/tjh>**

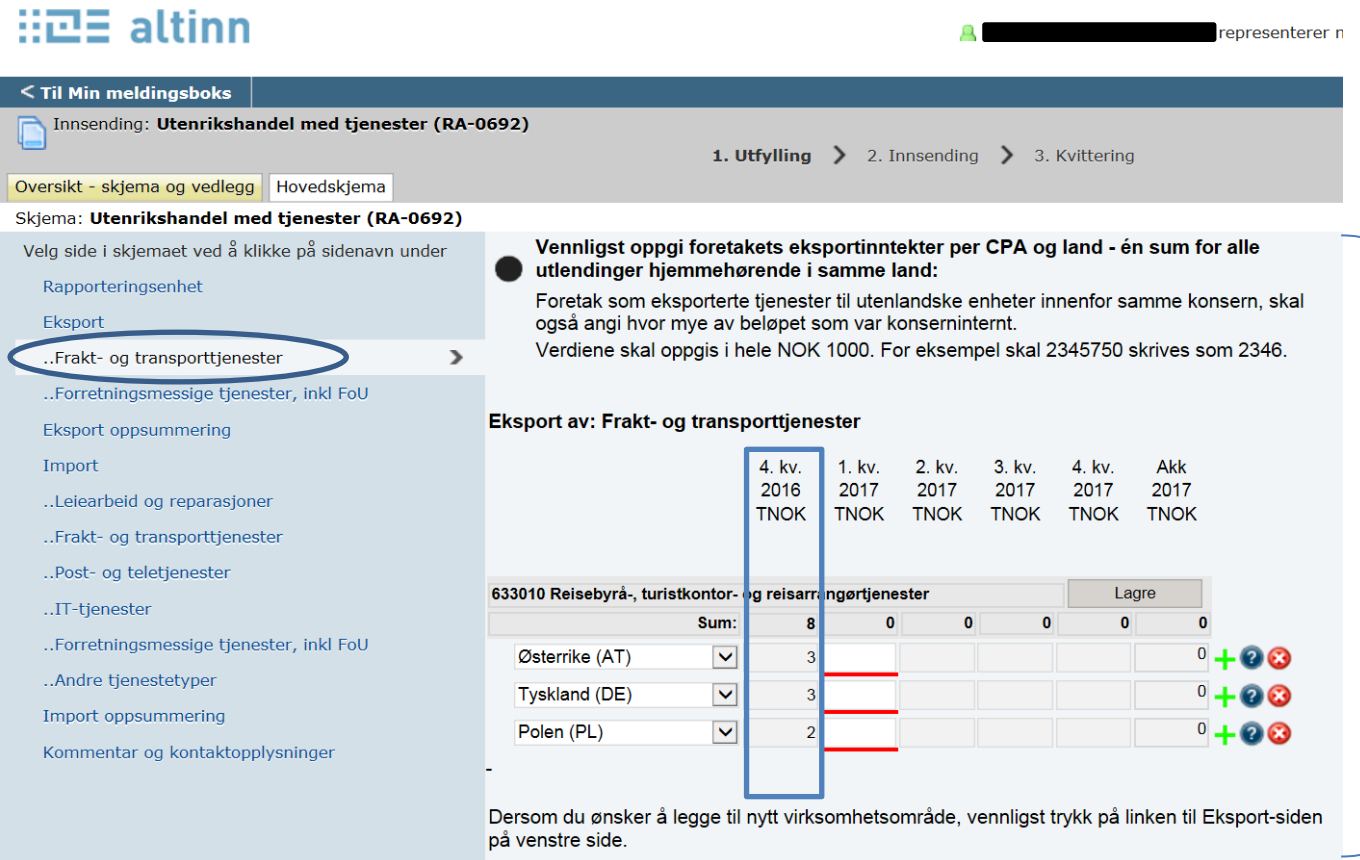

**Her vises virksomhetsområdet «Frakt- og transporttjenester» og tjenestetypen «Reisebyrå, - turistkontor- og reisearrangørtjenester». Rapportører som har levert data tidligere, vil få disse pre-printet, se 4. kvartal 2016.** 

**Merk at beløpsfeltet for det nye kvartalet (1. kvartal 2017) er markert med rød strek, denne forsvinner når du fyller ut feltet med en «korrekt verdi».**

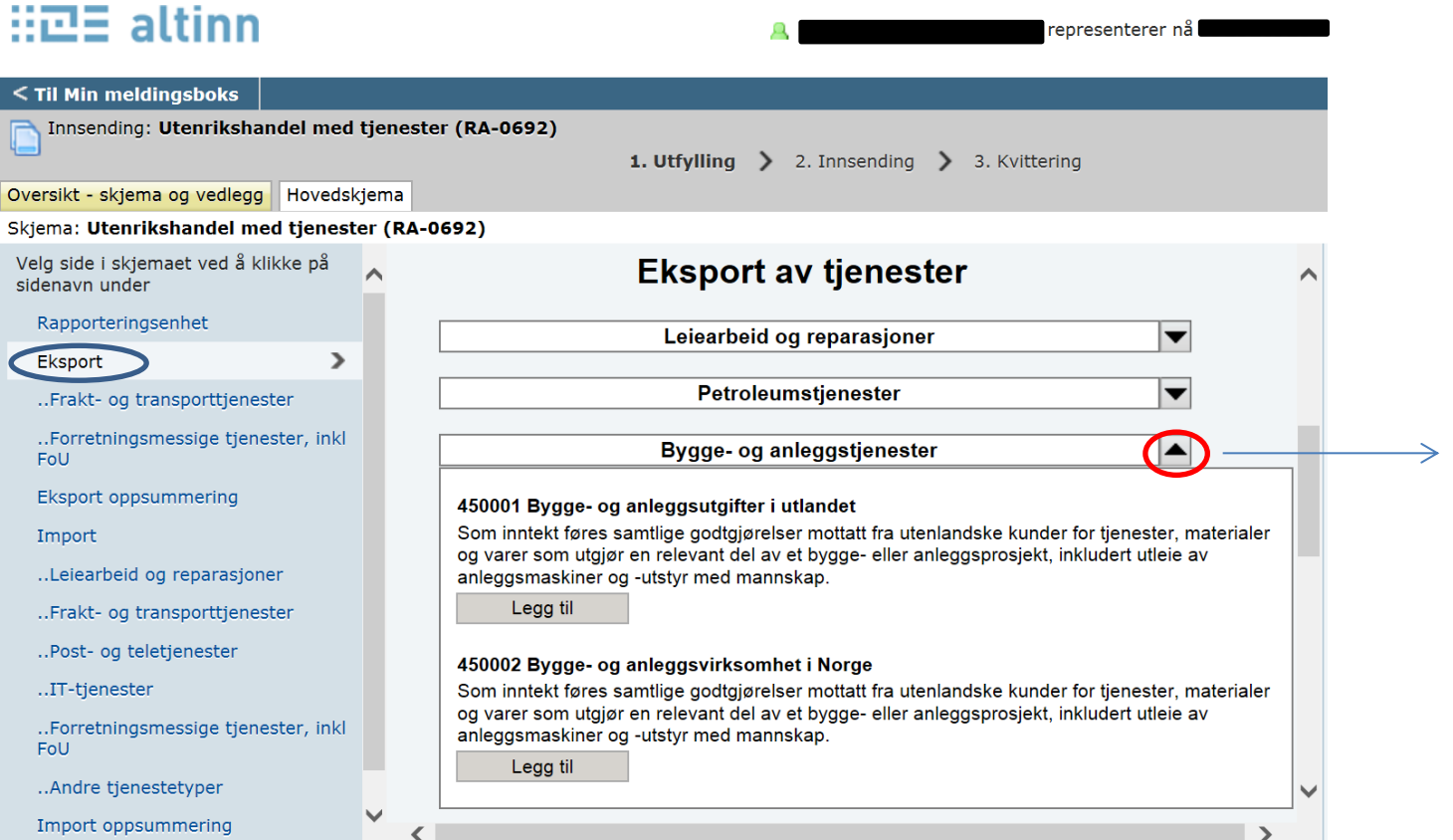

**Merk at når du har åpnet et virksomhetsområde for å legge til nye tjenestetyper, så vil pila peke oppover. For å velge en tjenestetype trykk på «Legg til» den får da en grønn hake. For å lukke vinduet, klikk på pila.**

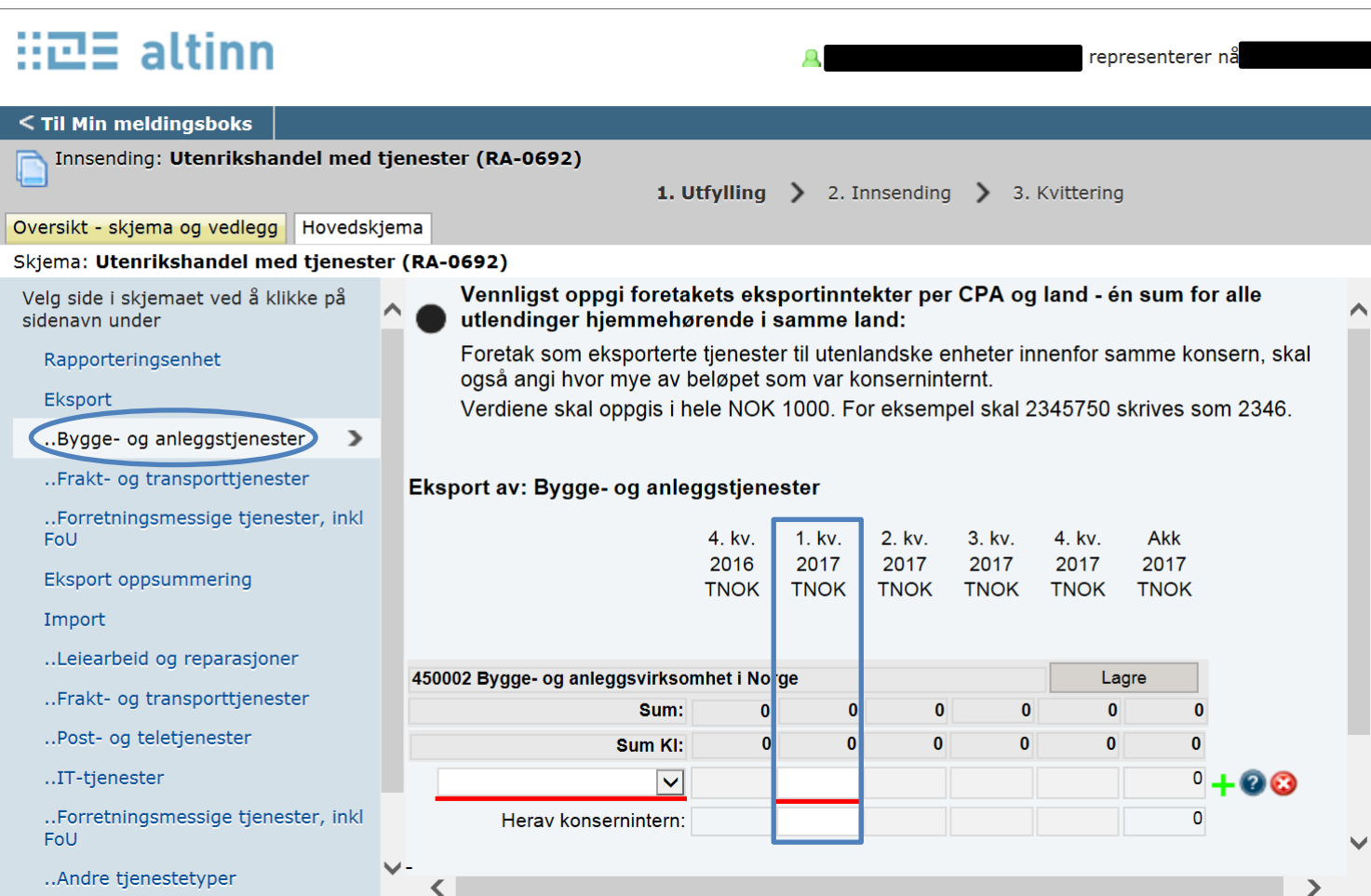

**Nyopprettet tjenestetype «Byggeog anleggstjenester» er klar for utfylling for 1.kvartal.** 

**Velg først aktuelt land, skriv deretter inn beløp, og eventuelt beløp for konsernintern handel.**

### $\mathbb{R} \mathbb{Z} \mathbb{E}$  altinn

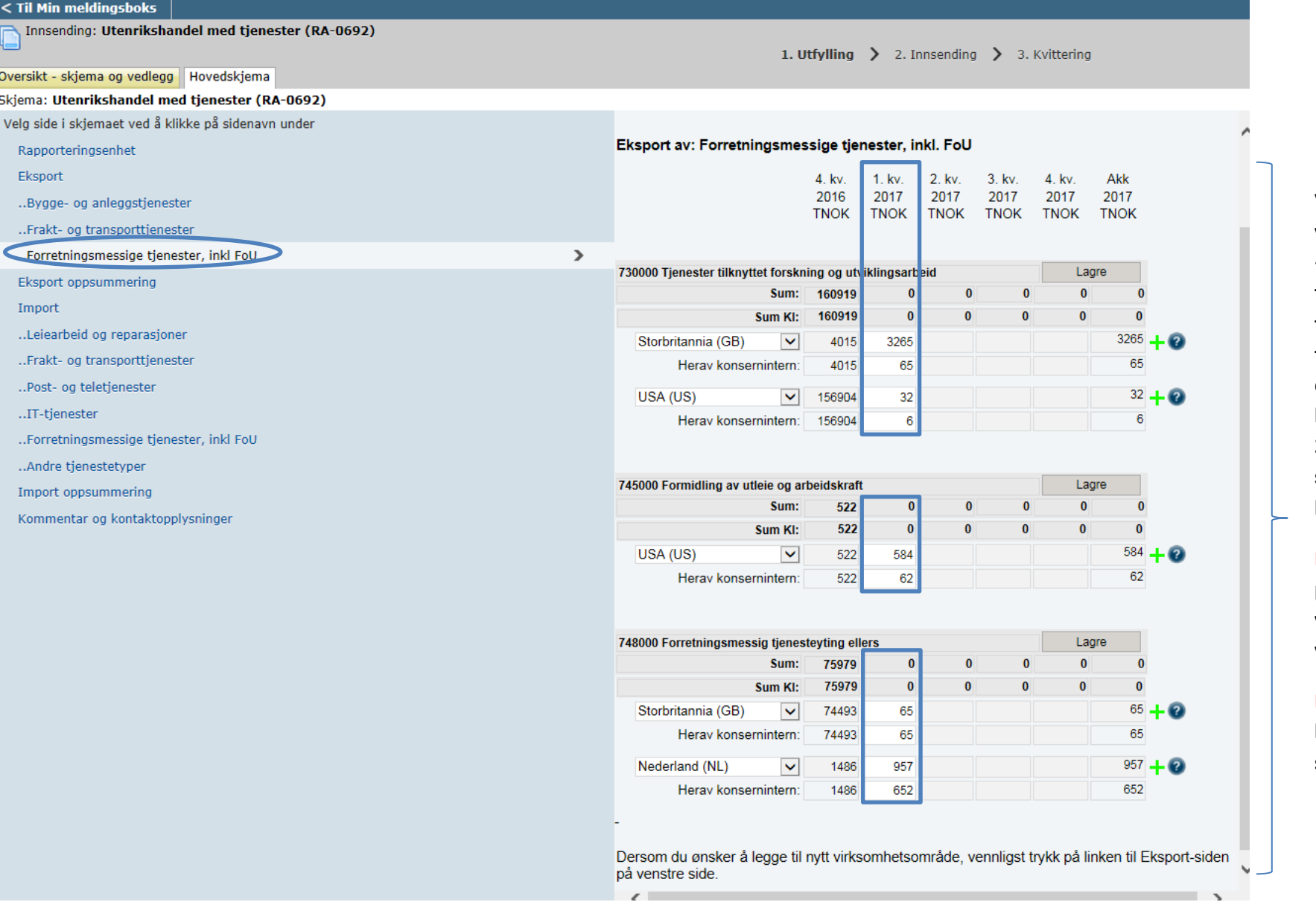

 $\overline{\mathscr{L}}$ 

А

**Viser virksomhetsområdet «Forretningsmessige tjenester…» med tilhørende tjenestetyper som det ble rapportert beløp for i 4.kvartal 2016, og de beløp som er lagt inn for 1. kvartal 2017.**

**Merk: Totalbeløpet per land må gis en verdi (O (null) er en verdi)**

**Merk: Herav konsernintern kan stå blank**

# $\mathbb{H}\mathbb{Z}\Xi$  altinn

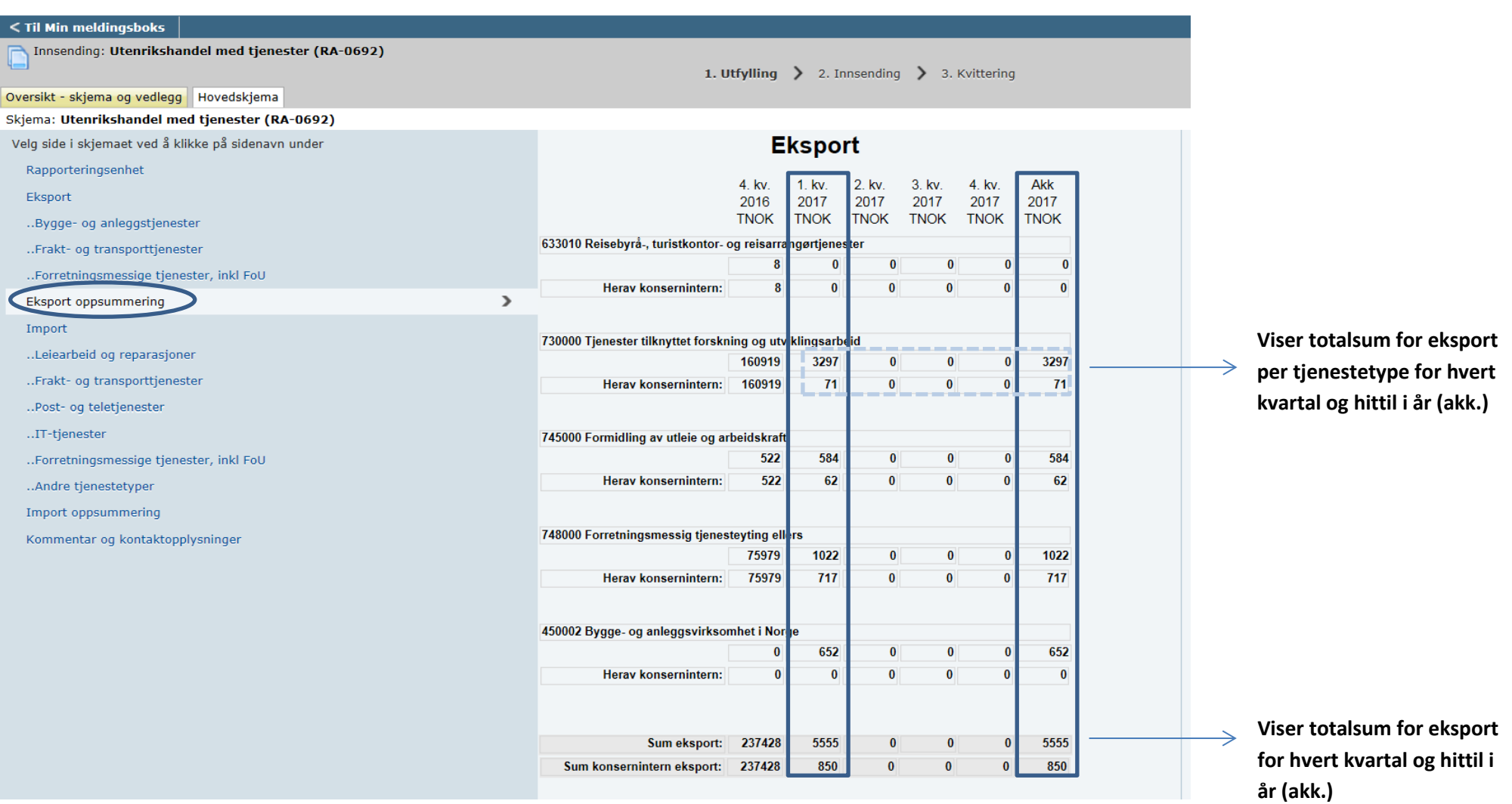

**----------------------------SAMME FRAMGANGSMÅTE SOM VIST FORAN BENYTTES OGSÅ FOR IMPORT-------------------------------**

#### **Slik sender du inn skjemaet:**

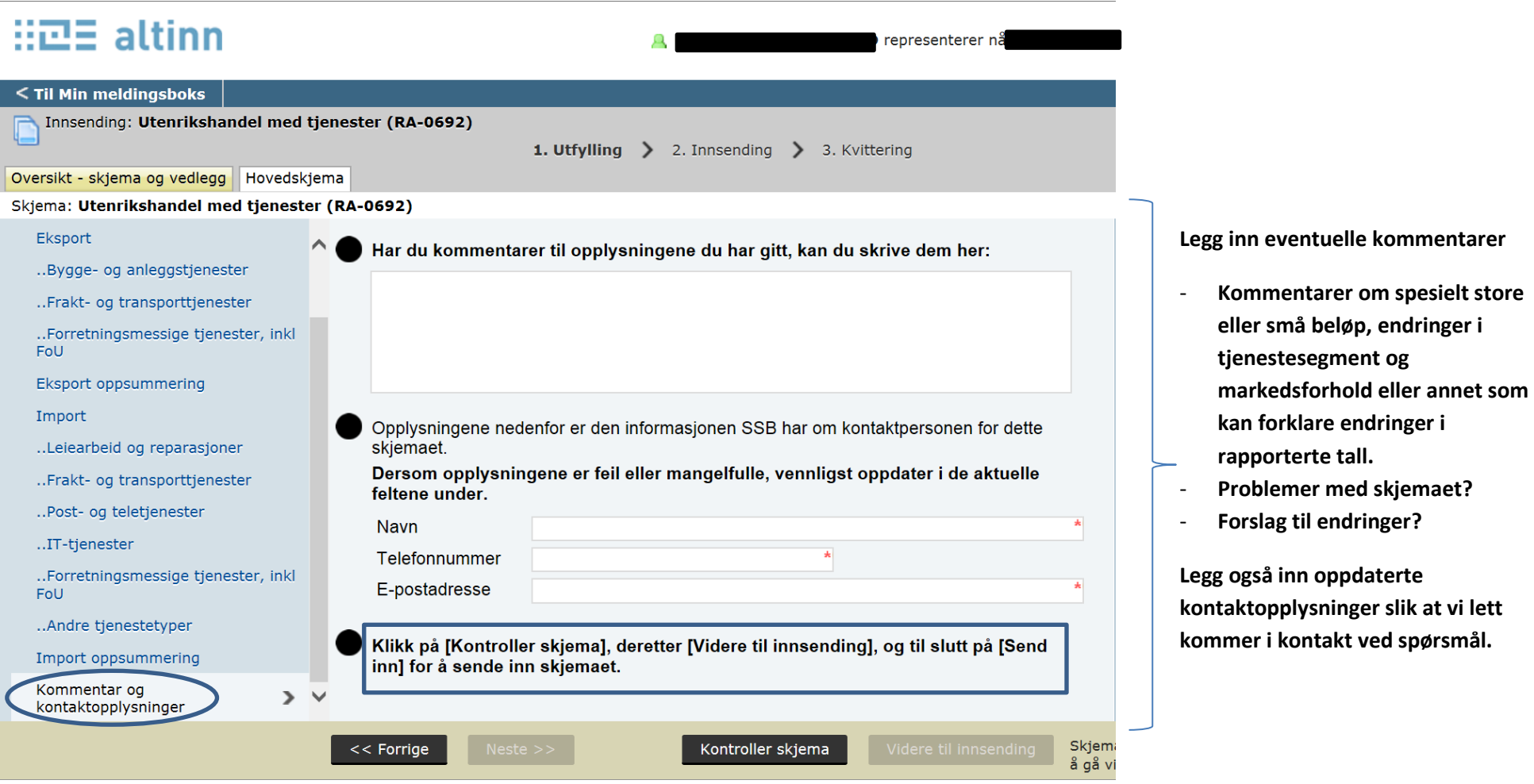

**MERK: Skjemaet kan ikke sendes inn før det er besvart for både eksport og import.** 

**Du kan godt trykke «kontroller skjema» for å sjekke om det slår ut på «Altinn-kontroller» når som helst under utfyllingen.**